# UINib Class Reference

**Data Management: File Management**

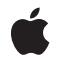

**2010-05-26**

### á

Apple Inc. © 2010 Apple Inc. All rights reserved.

No part of this publication may be reproduced, stored in a retrieval system, or transmitted, in any form or by any means, mechanical, electronic, photocopying, recording, or otherwise, without prior written permission of Apple Inc., with the following exceptions: Any person is hereby authorized to store documentation on a single computer for personal use only and to print copies of documentation for personal use provided that the documentation contains Apple's copyright notice.

The Apple logo is a trademark of Apple Inc.

Use of the "keyboard" Apple logo (Option-Shift-K) for commercial purposes without the prior written consent of Apple may constitute trademark infringement and unfair competition in violation of federal and state laws.

No licenses, express or implied, are granted with respect to any of the technology described in this document. Apple retains all intellectual property rights associated with the technology described in this document. This document is intended to assist application developers to develop applications only for Apple-labeled computers.

Every effort has been made to ensure that the information in this document is accurate. Apple is not responsible for typographical errors.

Apple Inc. 1 Infinite Loop Cupertino, CA 95014 408-996-1010

Apple, the Apple logo, and iPhone are trademarks of Apple Inc., registered in the United States and other countries.

IOS is a trademark or registered trademark of Cisco in the U.S. and other countries and is used under license.

Simultaneously published in the United States and Canada.

**Even though Apple has reviewed this document, APPLE MAKESNOWARRANTYOR REPRESENTATION, EITHER EXPRESS OR IMPLIED, WITH RESPECT TO THIS DOCUMENT, ITS QUALITY, ACCURACY, MERCHANTABILITY,OR FITNESS FOR A PARTICULAR** PURPOSE. AS A RESULT, THIS DOCUMENT IS<br>PROVIDED "AS IS," AND YOU, THE READER, ARE<br>ASSUMING THE ENTIRE RISK AS TO ITS QUALITY **AND ACCURACY.**

**IN NO EVENT WILL APPLE BE LIABLE FOR DIRECT, INDIRECT, SPECIAL, INCIDENTAL, OR CONSEQUENTIALDAMAGES RESULTINGFROM ANY DEFECT OR INACCURACY IN THIS DOCUMENT, even if advised of the possibility of such damages.**

**THE WARRANTY AND REMEDIES SET FORTH ABOVE ARE EXCLUSIVE AND IN LIEU OF ALL OTHERS, ORAL OR WRITTEN, EXPRESS OR IMPLIED. No Apple dealer, agent, or employee is authorized to make any modification, extension, or addition to this warranty.**

**Some states do not allow the exclusion orlimitation of implied warranties or liability for incidental or consequential damages, so the above limitation or** exclusion may not apply to you. This warranty gives<br>you specific legal rights, and you may also have<br>other rights which vary from state to state.

# **Contents**

### **UINib Class [Reference](#page-4-0) 5**

[Overview](#page-4-1) 5 [Tasks](#page-4-2) 5 [Creating](#page-4-3) a Nib Object 5 [Instantiating](#page-5-0) a Nib 6 Class [Methods](#page-5-1) 6 [nibWithData:bundle:](#page-5-2) 6 [nibWithNibName:bundle:](#page-5-3) 6 Instance [Methods](#page-6-0) 7 [instantiateWithOwner:options:](#page-6-1) 7

**[Document](#page-8-0) Revision History 9**

**CONTENTS**

# <span id="page-4-0"></span>UINib Class Reference

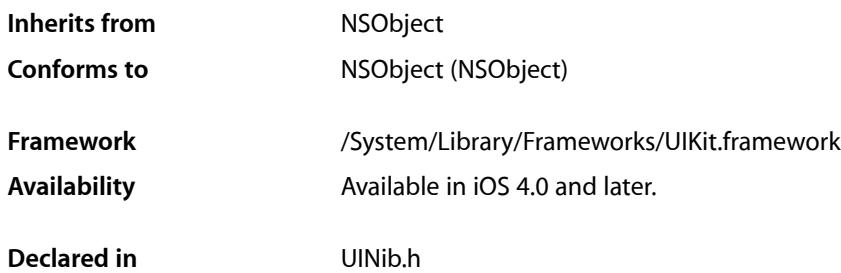

## <span id="page-4-1"></span>**Overview**

Instances of the UINib class serve as object wrappers, or containers, for Interface Builder nib files. An UINib object caches the contents of a nib file in memory, ready for unarchiving and instantiation. When your application needs to instantiate the contents of the nib file it can do so without having to load the data from the nib file first, improving performance. The UINib object can automatically release this cached nib data to free up memory for your application under low-memory conditions, reloading that data the next time your application instantiates the nib. Your application should use UINib objects whenever it needs to repeatedly instantiate the same nib data. For example, if your table view uses a nib file to instantiate table view cells, caching the nib in a UINib object can provide a significant performance improvement.

When you create an UINib object using the contents of a nib file, the object loads the object graph in the referenced nib file, but it does not yet unarchive it. To unarchive all of the nib data and thus truly instantiate the nib your application calls the instantiateWithOwner:options: method on the UINib object. The steps that the UINib object follows to instantiate the nib's object graph are described in detail in *Resource Programming Guide*.

# <span id="page-4-3"></span><span id="page-4-2"></span>Tasks

### **Creating a Nib Object**

- [+ nibWithNibName:bundle:](#page-5-3) (page 6) Returns an UINib object initialized to the nib file in the specified bundle.
- [+ nibWithData:bundle:](#page-5-2) (page 6)

Creates an UINib object from nib data stored in memory.

### <span id="page-5-0"></span>**Instantiating a Nib**

### [– instantiateWithOwner:options:](#page-6-1) (page 7)

Unarchives and instantiatesthe in-memory contents of the receiver's nib file, creating a distinct object tree and set of top level objects.

## <span id="page-5-1"></span>Class Methods

### <span id="page-5-2"></span>**nibWithData:bundle:**

Creates an UINib object from nib data stored in memory.

+ (UINib \*)**nibWithData:**(NSData \*)*data* **bundle:**(NSBundle \*)*bundleOrNil*

### **Parameters**

*data*

A block of memory that contains nib data.

*bundleOrNil*

The bundle in which to search for resources referenced by the nib. If you specify nil, this method looks for the nib file in the main bundle.

### **Return Value**

The initialized NSNib object or nil if there were errors during initialization.

#### **Discussion**

The UINib object looks for the nib file in the bundle's language-specific project directories first, followed by the Resources directory.

The preferred mechanism for instantiating UINib objects is with the nibWithNibName: bundle: class method. A UINib object instantiated using the nibWithData:bundle: class method cannot release the cached data under low memory conditions. Your application should be prepared to release the UINib object and the data under low memory conditions, recreating both the next time the application needs to instantiate the nib.

#### **Availability**

Available in iOS 4.0 and later.

<span id="page-5-3"></span>**Declared In** UINib.h

### **nibWithNibName:bundle:**

Returns an UINib object initialized to the nib file in the specified bundle.

+ (UINib \*)**nibWithNibName:**(NSString \*)*name* **bundle:**(NSBundle \*)*bundleOrNil*

### **Parameters**

*name*

The name of the nib file, without any leading path information.

*bundleOrNil*

The bundle in which to search for the nib file. If you specify  $n$  i 1, this method looks for the nib file in the main bundle.

### **Return Value**

The initialized UINib object or  $n$ il if there were errors during initialization or the nib file could not be located.

### **Discussion**

The UINib object looks for the nib file in the bundle's language-specific project directories first, followed by the Resources directory.

**Availability** Available in iOS 4.0 and later.

**Declared In**

UINib.h

## <span id="page-6-0"></span>Instance Methods

### <span id="page-6-1"></span>**instantiateWithOwner:options:**

Unarchives and instantiates the in-memory contents of the receiver's nib file, creating a distinct object tree and set of top level objects.

- (NSArray \*)**instantiateWithOwner:**(id)*ownerOrNil* **options:**(NSDictionary \*)*optionsOrNil*

#### **Parameters**

*ownerOrNil*

The object to use as the owner of the nib file. If the nib file has an owner, you must specify a valid object for this parameter.

*optionsOrNil*

A dictionary containing the options to use when opening the nib file. For a list of available keys for this dictionary, see *NSBundle UIKit Additions Reference*.

#### **Return Value**

An autoreleased NSArray object containing the top-level objects from the nib file.

#### **Discussion**

You can use this method to instantiate the objects in a nib and provide them to your code. This method unarchives each object, initializes it, sets its properties to their configured values, and reestablishes any connections to other objects. For detailed information about the nib-loading process, see *Resource Programming Guide*.

If the nib file contains any proxy objects beyond just the File's Owner proxy object, you can specify the runtime replacement objects for those proxies using the options dictionary. In that dictionary, add the UINibExternalObjects key and set its value to a dictionary containing the names of any proxy objects (the keys) and the real objects to use in their place. The proxy object's name is the string you assign to it in the Name field of the Interface Builder inspector window.

### **Availability**

Available in iOS 4.0 and later.

UINib Class Reference

### **Declared In** UINib.h

# <span id="page-8-0"></span>Document Revision History

### This table describes the changes to *UINib Class Reference*.

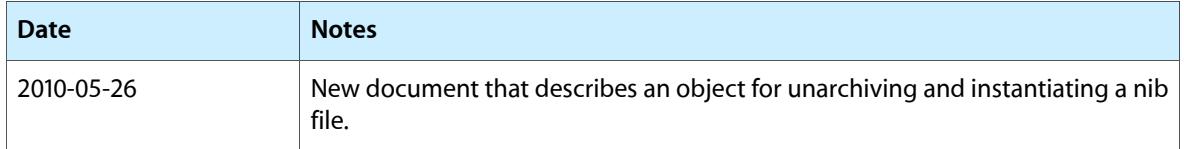

### **REVISION HISTORY**

Document Revision History